## **Top-Notiz/Sperrvermerk/Barzahlung**

In diesem Kurzleitfaden erläutern wir, wie Sie Kunden einen dauerhaft sichtbaren Vermerk hinzufügen können. Allgemeine Notizen sind bereits seit langem ein Bestandteil der velo.port-Kundenverwaltung. Nun kommen folgende **3 Spezialkategorien** hinzu:

- 1. *"TOP-NOTIZ"*: Allgemein wichtige Info für spätere Kundenkontakte.
- 2. *"NUR BARZAHLUNG"*: Kunde erhält Ware nur gegen sofortige Zahlung.
- 3. *"SPERRVERMERK"*: Kunde wird nicht mehr bedient.

Zudem ist es Ihnen möglich, auch **weitere Kundenkategorien** mit einem **Text- und Farbhinweis** zu versehen, um Ihre Kollegen zum Beispiel auf besonders anspruchsvolle, schwierige oder nette Kunden hinzuweisen.

Wurde eine solche Spezialnotiz für einen Kunden hinterlegt, "warnt" velo.port den Mitarbeiter an verschiedenen Programmstellen.

Es werden dafür Farben, ein Symbol, ein sogenannter Tool-Tip (Mouse-over-Text) und beim Anklicken auch ein Dialog angezeigt:

#### **In der Reparaturannahme:**

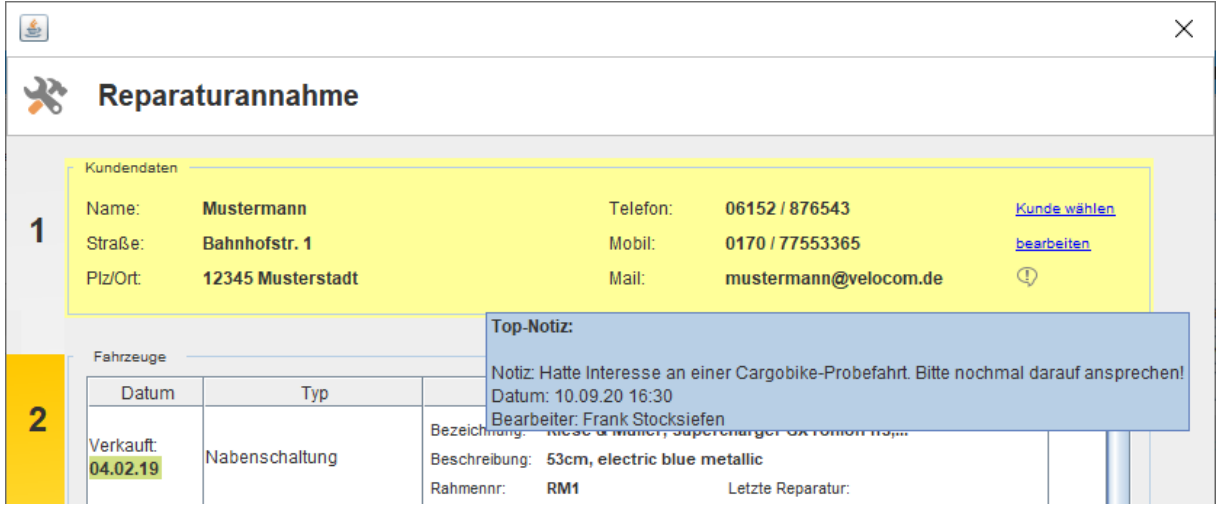

#### **Im Vorgang:**

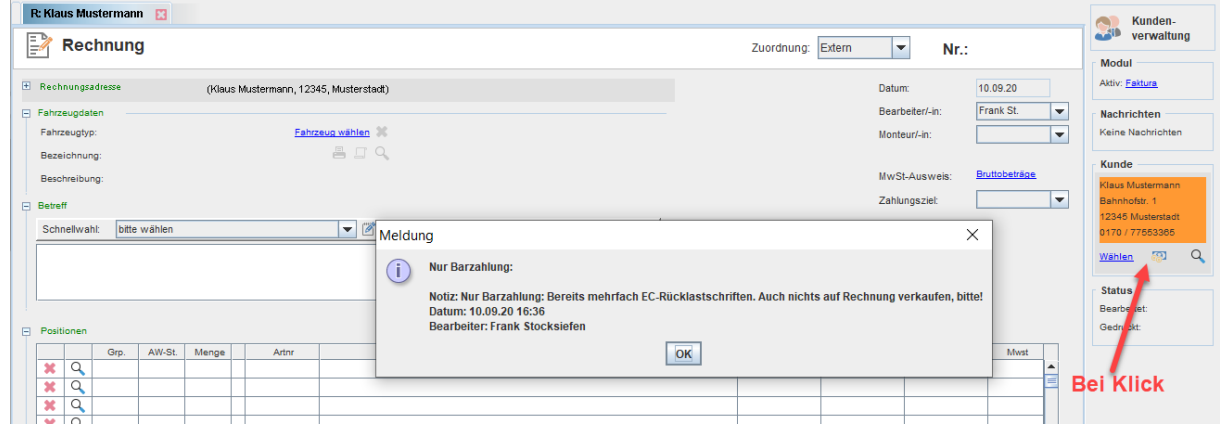

### **In der Kasse:**

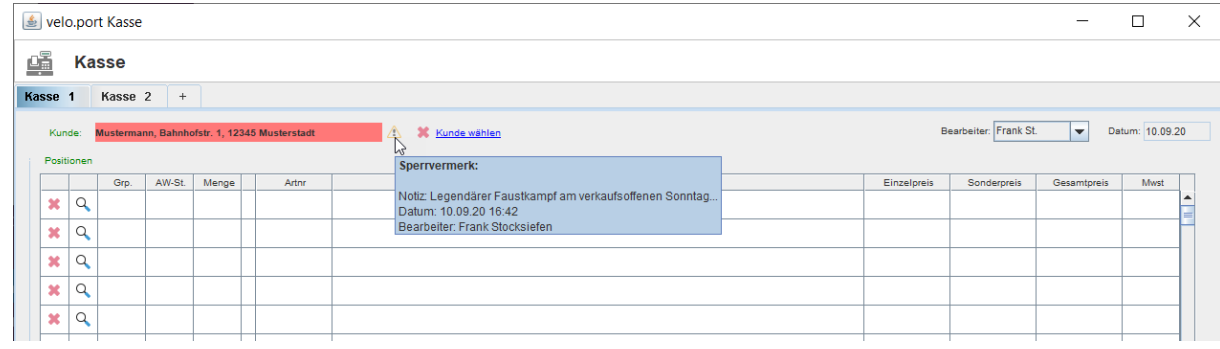

### **In der Teilebestellung:**

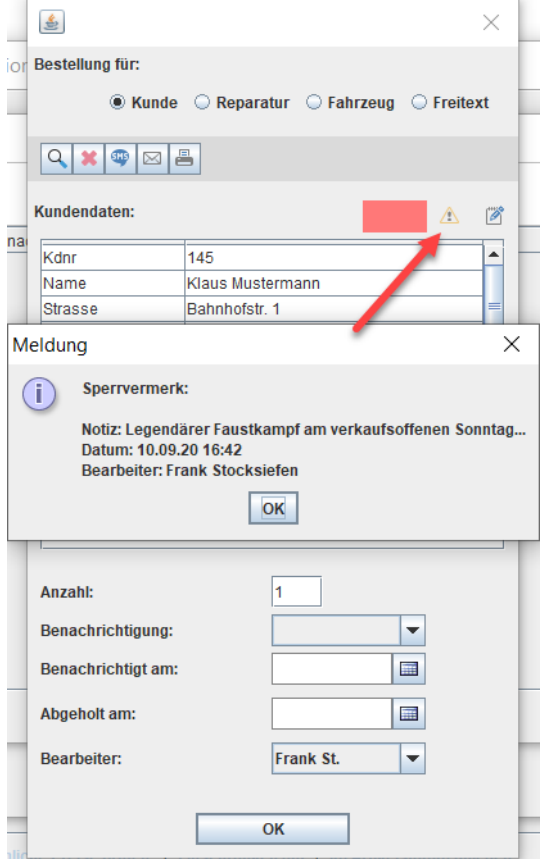

# **Anlegen & Deaktivieren der Spezialnotizen**

# **Top-Notiz**

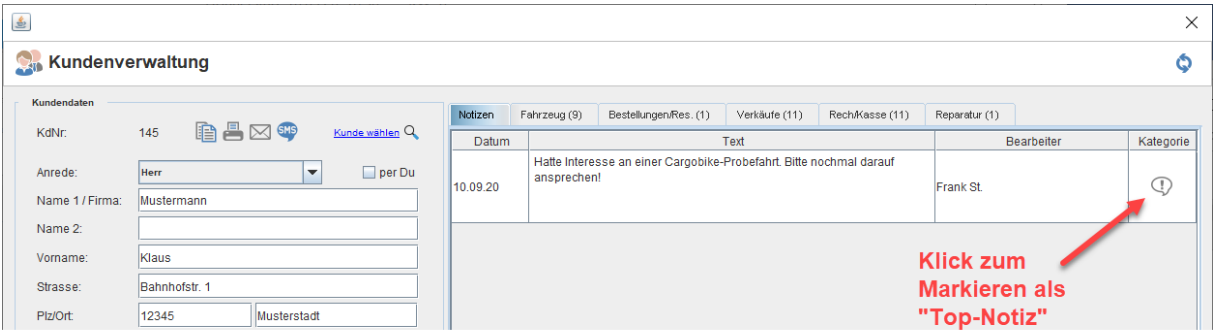

### **Nur Barzahlung**

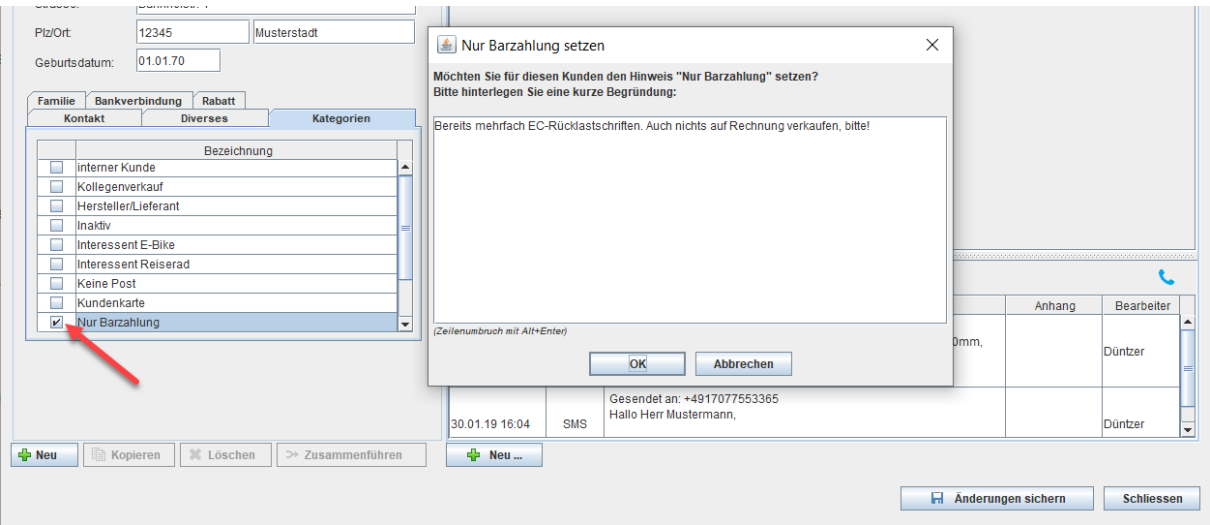

### **Sperrvermerk**

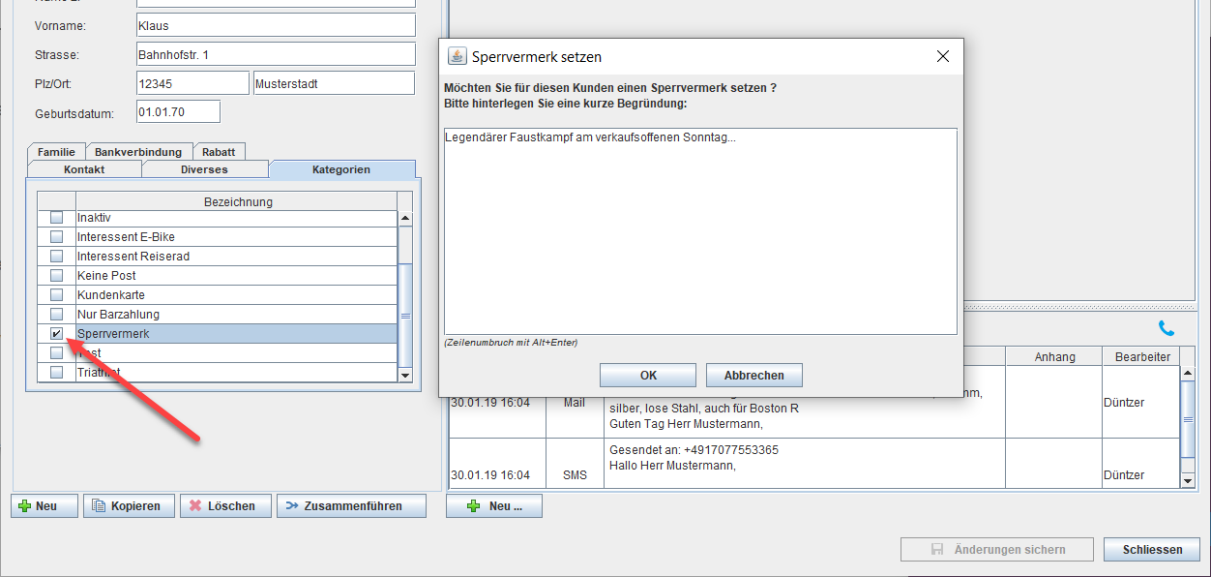

### **Deaktivieren**

Aufgehoben werden alle Spezialnotizen wie folgt:

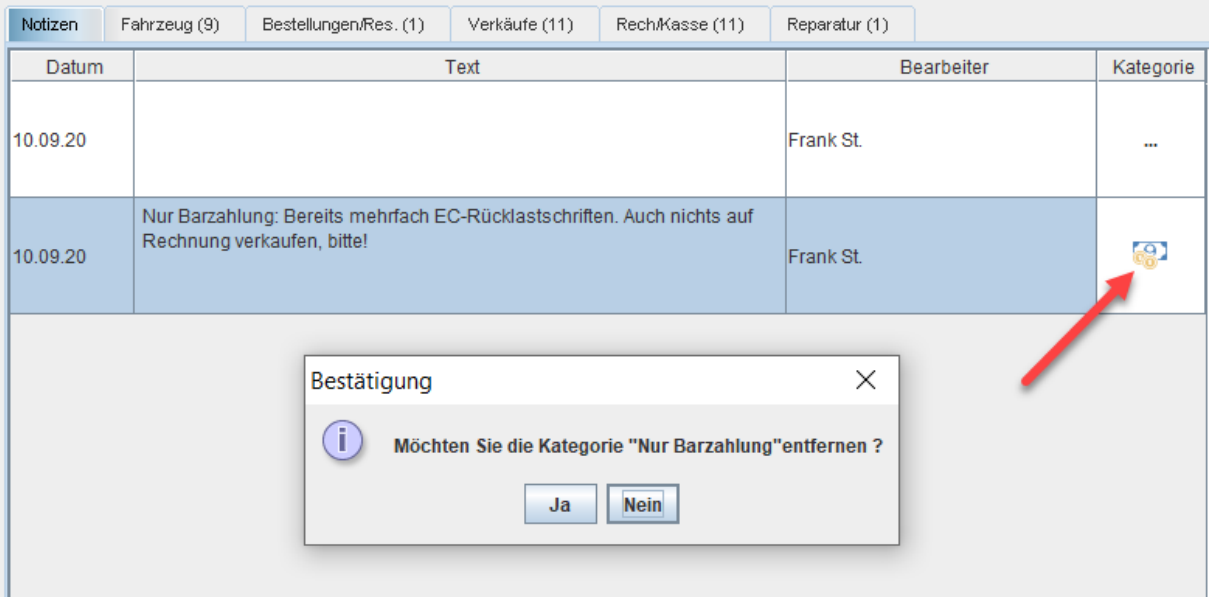

# **Konfiguration der Hinweise**

Die Kundenkategorie können Sie unter Stammdaten >> Kundenkategorien konfigurieren:

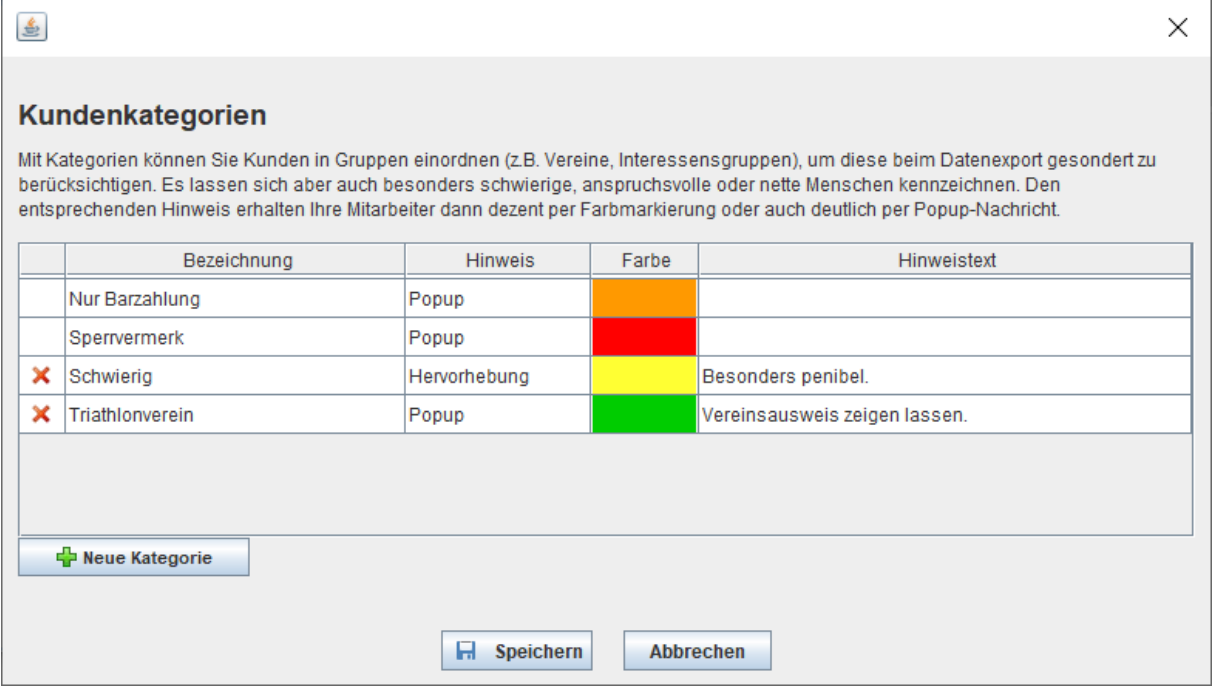